## **TP-I INK®**

## HyFi智能无线扩展器注册说明

HyFi智能无线扩展器(简称扩展器)是HyFi智能无线路由器 (简称路由器)的从属设备,只需注册一次,注册后可在同 一电表下任一插座上(推荐墙插)使用,完全免配置,且拔 插后无需重复注册。

注册方法如下:

- 1. 参照路由器说明书, 完成路由器"添加新设备"或"添加 扩展器"操作。
- 2. 将扩展器安插在与路由器相近的插座上。
- 3. 当扩展器指示灯开始快闪,表示扩展器开始搜索可配对路 由器,请参照路由器说明书操作配对路由器和扩展器。
- 4. 当扩展器指示灯变为长亮,表示注册成功。可将扩展器拔 出,安插到需要扩展网络的地方。

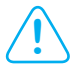

- 一次可同时添加多个扩展器
	- \* 以下版本以及更低版本的HyFi智能无线路由器,一次只能添加一 个扩展器。(路由器的版本号可以在路由器壳体标贴上查看) TL-H18R Ver 2.0 TL-H29RA Ver 3.0 TL-H29R Ver 3.0 TL-H28R Ver 4.0 TL-H28RD Ver 1.0
- 若注册未成功(指示灯慢闪),请将扩展器重新拔插 上电,并按照上述方法重新注册
- TP-LINK路由器随产品附赠说明书, 也可登录官网 http://www.tp-link.com.cn下载说明书